## **How to Add Accommodations in Blackboard Ultra**

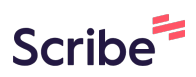

 $(i)$ Tip! You can set accommodations for individual students. Accommodations work differently in Ultra compared to Original in a way that you only need to set accommodations one time for a student, and they will apply to every assessment within the course, for the duration of the semester. Locate your course roster. The roster is located on the left hand side, under the **1** Details & Actions menu.Chris Bird Assignments **INSTRUCTOR** ⊙ Visible to students -Paul Courville  $\mathbf{z}$ **INSTRUCTOR Learning Modules** ⊙ Visible to students -**Details & Actions**  $\beta^{\rm Roster}$ View everyone in your course Progress Tracking (i)  $\odot$ Turn on Course Image **Edit display settings Course is open**<br>Students can access this course **M** Class Collaborate  $\cdots$ Join session -

## Click the '...' next to the student you'd like to add the accommodation for.

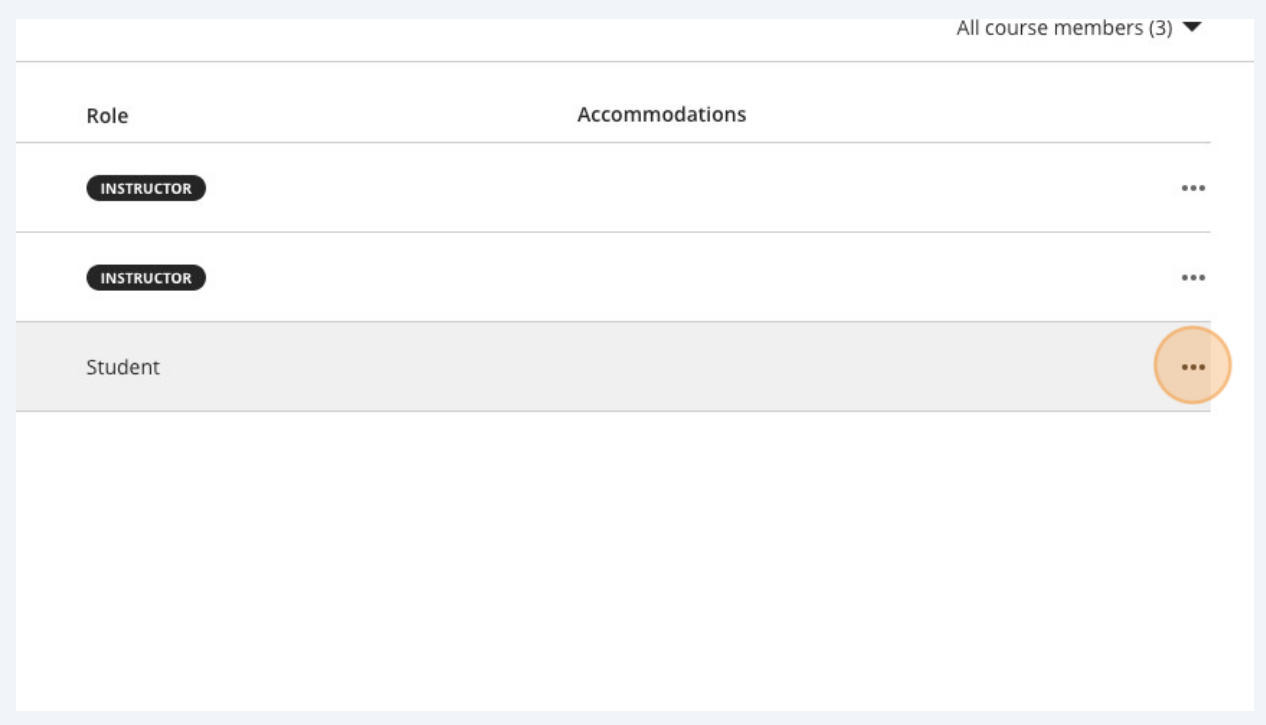

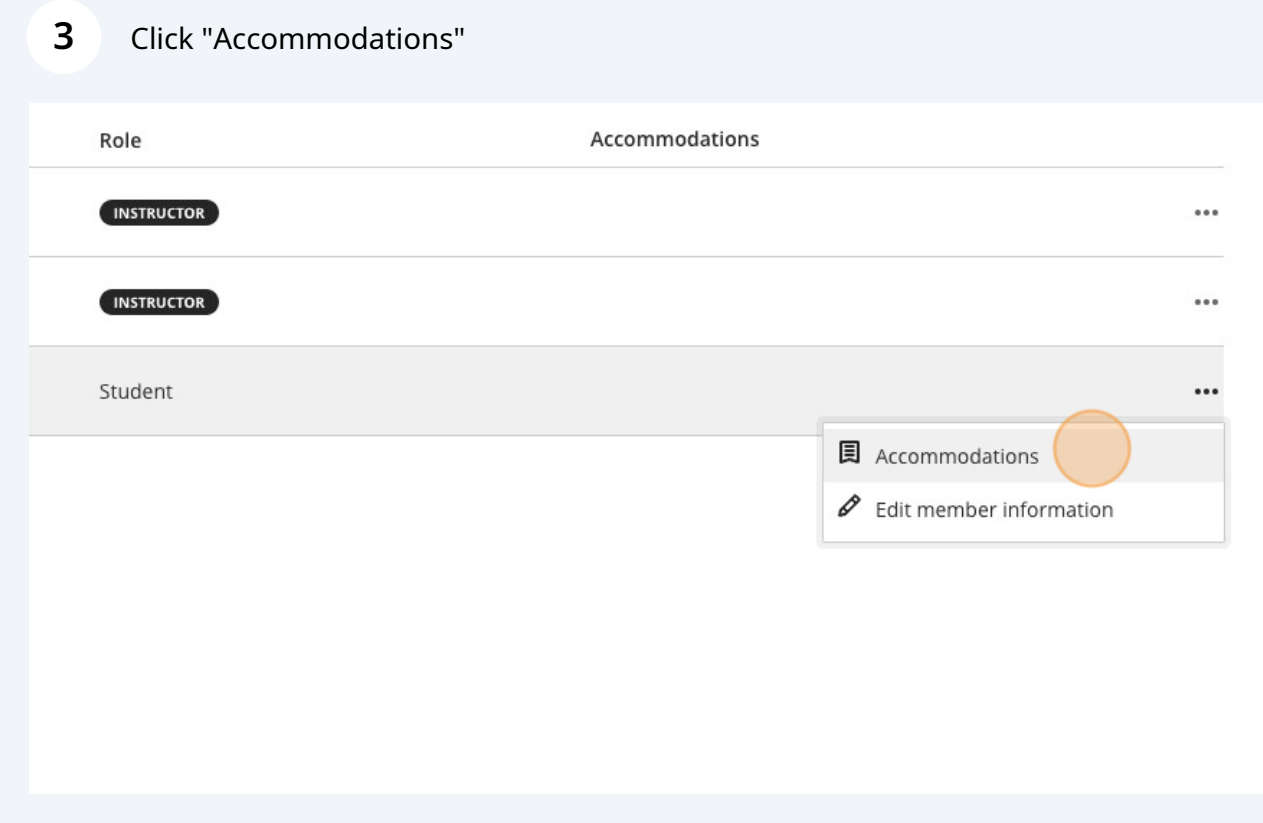

**4** Click "Due date accommodation". This setting ensures the instructor will not receive notification of a late submission. Also worth noting that when a student with an accommodation is part of a group, all students in that group will inherit the accommodation.

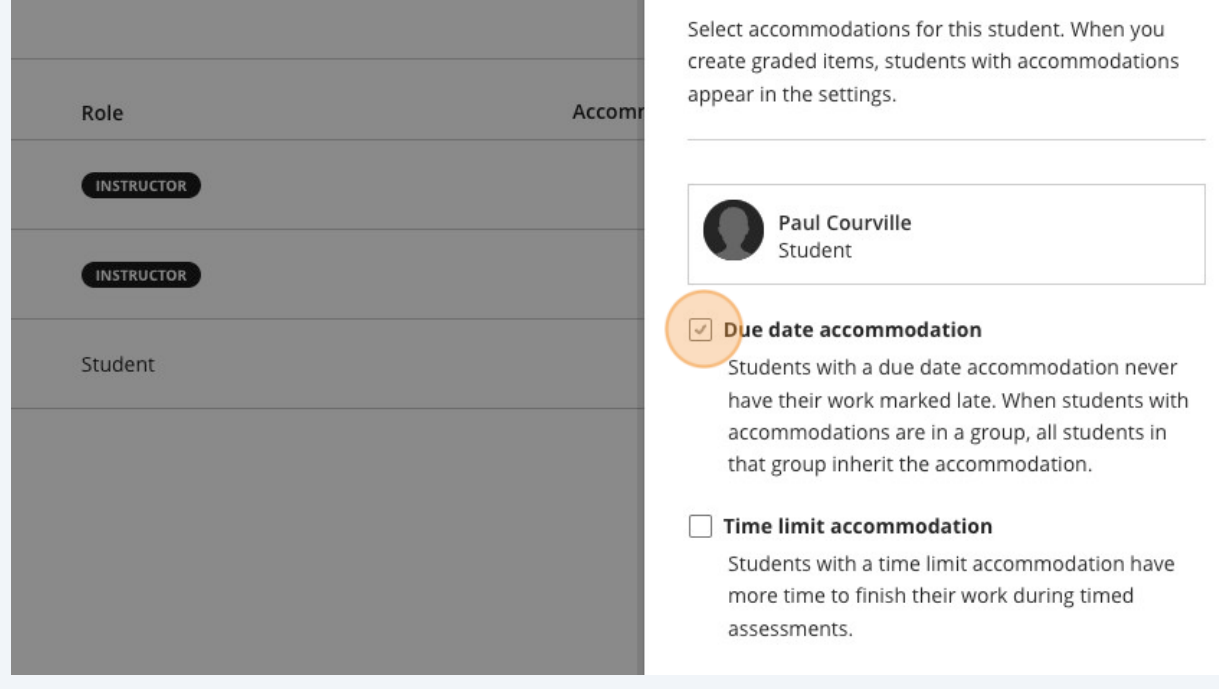

**5** Click "Time limit accommodation" and add the time. You can choose between a custom percentage, or unlimited time.

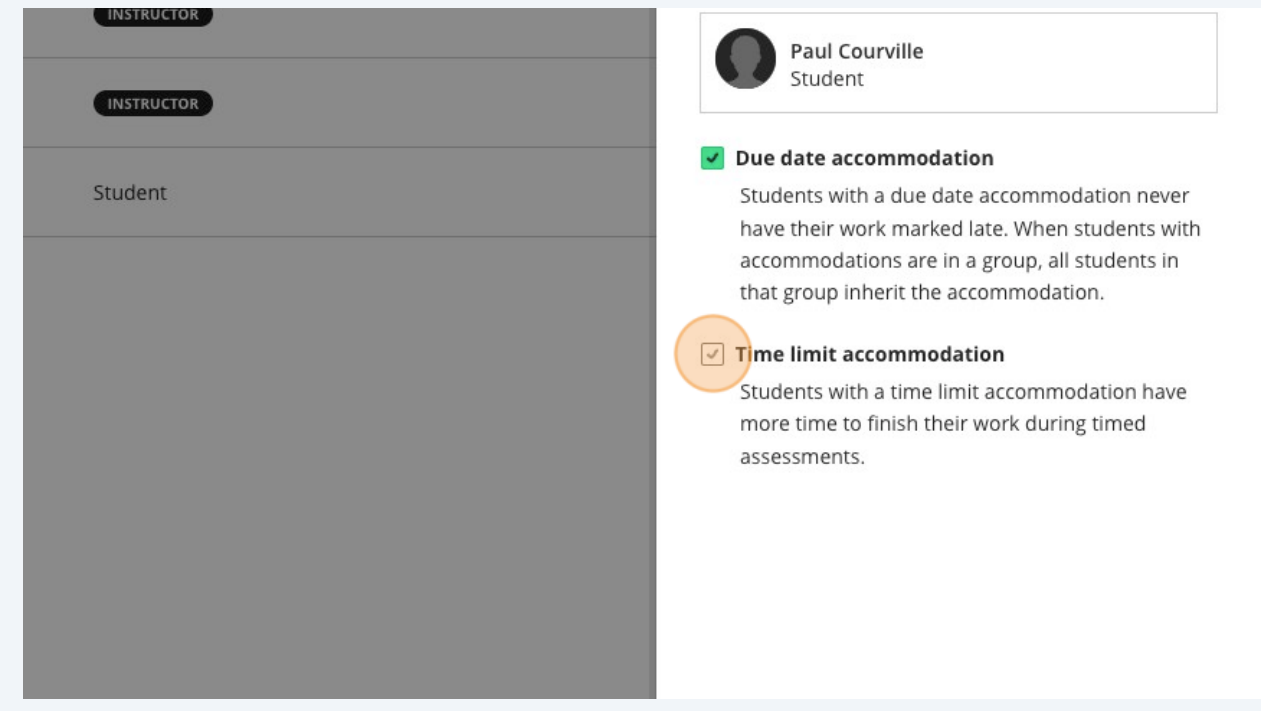

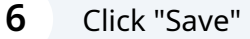

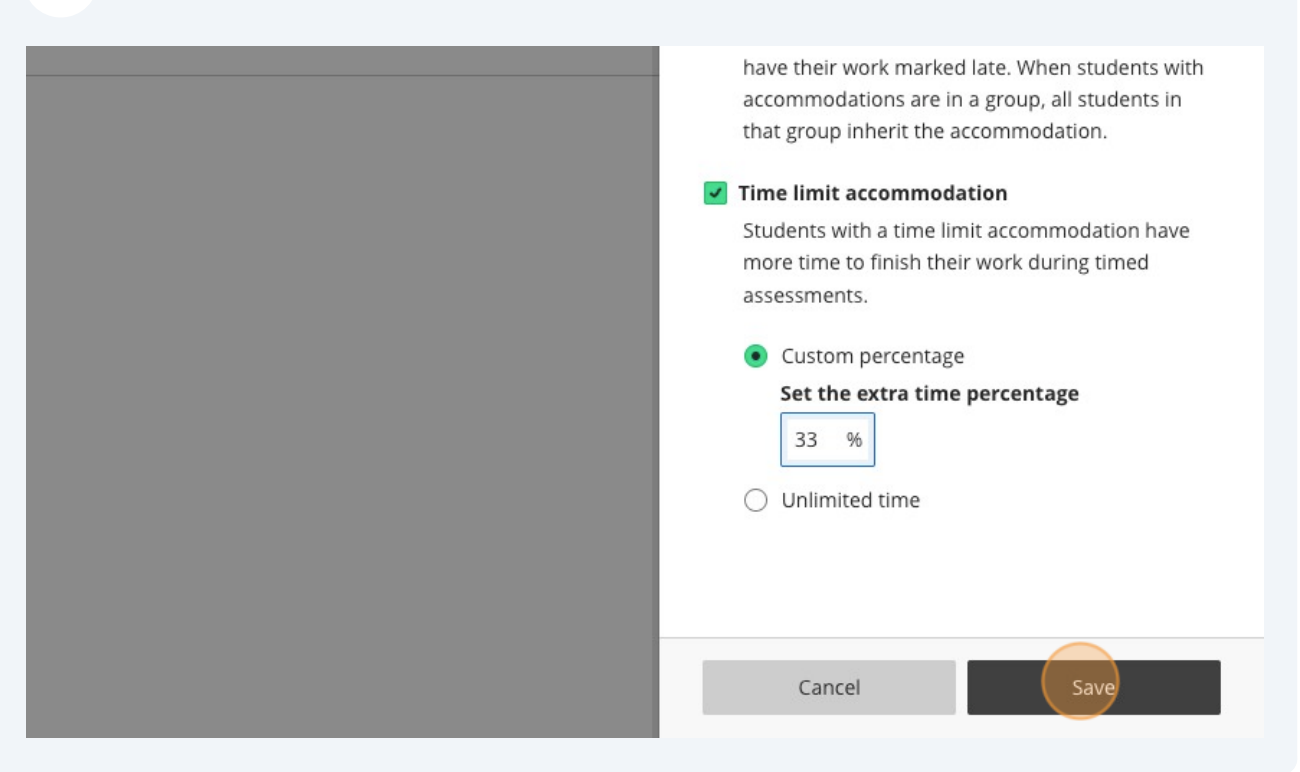

## Click "Add"

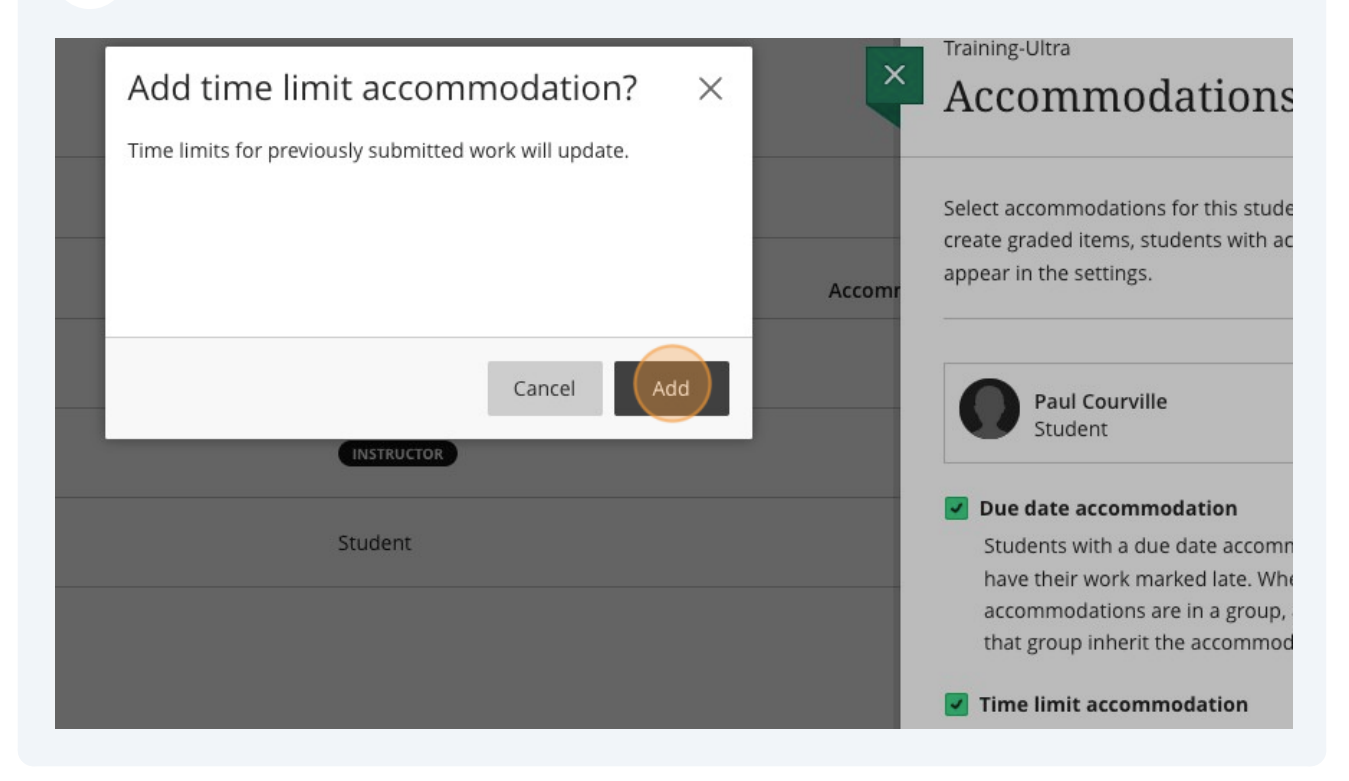

Thats it! Once you save and close that menu, you will now see the icon next to the students name, as well as a column listing all accommodations that have been added.

**8**